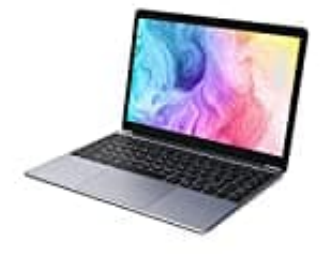

## **CHUWI HeroBook Pro**

## **BIOS zurücksetzen**

Ein BIOS Reset lässt sich über das System auf verschiedene Arten durchführen. Dies ist beispielsweise eine schnelle und einfache Methode, die auf alle Mainboards anzuwenden ist:

- 1. Schalte den PC ein und drücke die Taste "F" oder "Entf", um ins BIOS zu gelangen. Die entsprechende Taste ist abhängig vom Gerät und kann im Handbuch ermittelt werden.
- 2. In den Einstellungen suchst du dann "Load Default Settings", dessen Eingabe du bestätigst.
- 3. Die Standardwerte des BIOS sollten sich nun wiederherstellen und die fehlerhafte Einstellung sollte gelöscht sein. Taste ist abhängig vom Gerät und kann im Handbuch ermittelt werden.<br>2. In den Einstellungen suchst du dann "**Load Default Settings"**, dessen Eingabe du bestätenden.<br>3. Die Standardwerte des BIOS sollten sich nun wiederhers
-